Piirretään TikZillä neliö ja kolmioita. Piirretään harjoituksen vuoksi aluksi yksi neliö.

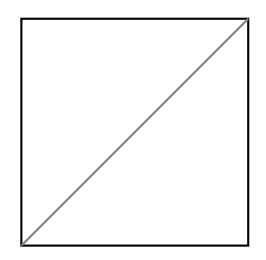

TikZissä on hyödyllinen komento "scope", jonka avulla voi copypastettaa kuvioita ja siirtää niitä "xshift" ja "yshift" -parametreilla.

Eli käytetään alkuperäistä neliötä ja scopea kaksi kertaa. Muutetaan scopen sisällä koodia vähän, että voidaan piirtää oikeat kolmiot.

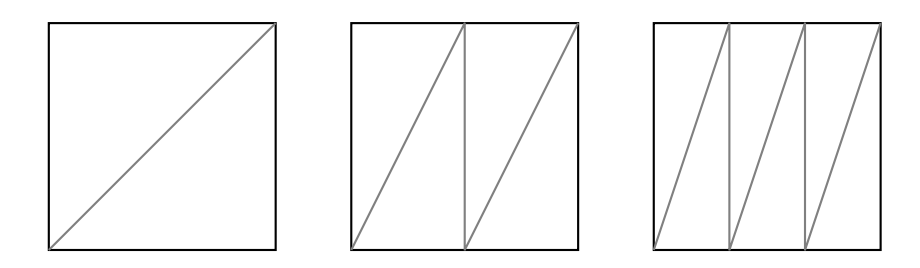

Figure 1: Neliön jakaminen parillisella määrällä kolmioita.